# Docman 10 ICP.2019.R5.105/106 External Release Notes

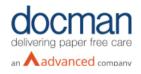

Report created at: 06/11/2019

Notes / Special Instructions: n/a

# Please note that Release 105/106 is currently only available to RMS customers. Further updates coming soon.

This release contains the following items:

| JIRA ID                    | ServiceNow<br>Ref | Area   | Туре | Title                                                                                           | Description                                                                                                    |
|----------------------------|-------------------|--------|------|-------------------------------------------------------------------------------------------------|----------------------------------------------------------------------------------------------------|
| <u>D10-</u><br><u>1876</u> | CHG0001409        | RMS    |      | Be able to annotate in<br>the docs screen not<br>just workflow & filing                         | This feature allows users to annotate a<br>document from within the patient record. The<br>option will not however be available if the<br>document is already under review. If the erase<br>or redact feature is used these actions will<br>appear in the document history. |
| <u>D10-</u><br><u>1877</u> | CHG0001410        | GP     |      | The ability to lock<br>specific reports so they<br>are only visible to<br>specific users/groups | A new feature has been created called "Manage<br>report access." Once this feature has been<br>assigned to a user role they will be able to<br>determine user/group access to each report. By<br>default, all users will have access to the reports.                        |
| <u>D10-</u><br><u>1912</u> | N/A               | GP     |      | Add DM7 GP2GP<br>Import support                                                                 | A new feature has been added so that when a<br>patient moves from a Docman 7 to a Docman 10<br>practice they can import the patients previous<br>documents.                                                                                                    |
| <u>D10-</u><br><u>1916</u> | CHG0001462        | GP     |      | Vision Sat Pack –<br>Separating scanning<br>buttons                                             | In the Desktop App window, when scanning<br>documents, the "Send to Folder" & "as individual<br>pages" options have been separated out in to<br>two different buttons.                                                                                                    |
| <u>D10-</u><br><u>1955</u> | CHG0001400        | GP/RMS |      | RMS Sat Pack –<br>Search for a task using<br>NHS number                                         | A new task search criteria has been added so<br>that you can search for a task using the patient<br>NHS number. However, if the NHS number of a<br>patient changes, it will not pick up previous<br>tasks.                                                                  |

| <u>D10-</u><br><u>1960</u> | N/A                              | GΡ  |         | GP IT Futures –<br>Search Document<br>Content                                     | There is a now a "search document" option<br>available in the side pane when viewing a<br>document. This allows users to search specific<br>content within a particular document. A<br>maximum of 30 characters of text can be<br>entered in to the search box and any instance of<br>the searched term will be highlighted within the<br>document. This functionality can be switched on<br>by going in to the organisation settings. |
|----------------------------|----------------------------------|-----|---------|-----------------------------------------------------------------------------------|----------------------------------------------------------------------------------------------------|
| <u>D10-</u><br><u>1962</u> | CHG0001460                       | GP  |         | Vision Sat Pack –<br>Instructions added to<br>audit                               | A change has been made so that any<br>instructions added when creating a review will<br>appear in the document history. This also<br>applies when viewing the timeline of a<br>document.                                                                                                    |
| <u>D10-</u><br>2238        | Barndoc<br>Project<br>CHG0001390 | RMS |         | Document description<br>& referral type column<br>added to the report             | A document description & referral type column has been added to the breach report.                                                                                                    |
| <u>D10-</u><br>2239        | Barndoc<br>Project               | RMS | Feature | Referral export Report                                                            | A document description column has been added to the Referral Export Report.                                                                                                    |
| <u>D10-</u><br>2236        | Barndoc<br>Project               | RMS |         | Re-triage documents<br>are being calculated on<br>48 hours instead of 72<br>hours | This has now been amended so that re-triage documents are being calculated on 72 hours rather than 48 hours.                                                                                                    |

\*Please do not use the GP2GP feature as currently it is not fully operational but has been added as a GPTIF feature. More coming soon.

#### **Screenshots**

# D10-1876 Be able to annotate in the docs screen not just workflow & filing

| dm = 0 t3 0<br>Filing Tasks                                                                                  | Q. Quick Search                                                                                                    | +<br>Create          | 🔅 🛔<br>Settings User                    |                                 | Help     |
|----------------------------------------------------------------------------------------------------|----------------------------------------------------------------------------------------------------|----------------------|-----------------------------------------|---------------------------------|----------|
| Patient Documents                                                                                            |                                                                                                    |                      |                                         |                                 | ng Sites |
| FARMER, Susan (Mrs)                                                                                          |                                                                                                    |                      | 249 550 8210 <i>e</i><br>Mr Map Medicir |                                 | 7 (62y)  |
| > Latest documents 2 🛠 + Q                                                                                   | t dft                                                                                                    |                      | >                                       | Annotate                        |          |
| Del of Herrer<br>BARDOC<br>Central Marchalter<br>Barbardoc<br>Barbardoc<br>Destruct Metoditer<br>B1 Nav-2019 | This document is provided for illustrative purposes only. It has had no clinical validation and contains synthetic data. | Hig<br>Colo<br>Share | Colour                                  | Highlight Stamp Erase<br>Iclour |          |
|                                                                                                    | Barts Health NHS<br>NHS Trust                                                                                            |                      | k D II<br>Save Can                      | el                              |          |
|                                                                                                    | St Bartholomew's Hospital                                                                                                |                      | L                                       |                                 |          |
|                                                                                                    | West Smithfield                                                                                                    |                      |                                         |                                 |          |
|                                                                                                    | London                                                                                                    |                      | 1                                       |                                 |          |
|                                                                                                    | EC1A 7BE                                                                                                    |                      |                                         |                                 |          |
|                                                                                                    | Tel: 020 7377 7000                                                                                                    |                      |                                         |                                 |          |
|                                                                                                    | Department of General Medicine                                                                                           |                      |                                         |                                 |          |
|                                                                                                    | Clinic Date: 05/02/2016                                                                                                  |                      |                                         |                                 |          |
|                                                                                                    | Typed: 07/02/2016                                                                                                    |                      |                                         |                                 |          |

# D10-1877 The ability to lock specific reports so they are only visible to specific users/groups

| Report Security |                                            | Mr Dan Kitroy (All Features) - Emis |                       |  |
|-----------------|--------------------------------------------|-------------------------------------|-----------------------|--|
|                 |                                            | Results: 1225                       | Actions               |  |
| the Chan        | Allow Access     Restrict Access           | ·                                   | Set Report Security   |  |
| lser            | Set Security                               |                                     | Export Result         |  |
| swordRes        |                                            |                                     | Add to My Reports     |  |
| ocked           |                                            |                                     | Add to Shared Reports |  |
| ocked           |                                            |                                     |                       |  |
| ocked           |                                            |                                     |                       |  |
| ocked           |                                            |                                     |                       |  |
| ocked           |                                            |                                     |                       |  |
| ocked           |                                            |                                     |                       |  |
| ocked           |                                            |                                     |                       |  |
| ocked           |                                            |                                     |                       |  |
| ocked           |                                            |                                     |                       |  |
| ocked           | Save                                       |                                     |                       |  |
| Changed         | Save                                       |                                     |                       |  |
| IName, Val      | ue:Gary Lehan, Name:Clinicalld, Value:2449 |                                     |                       |  |

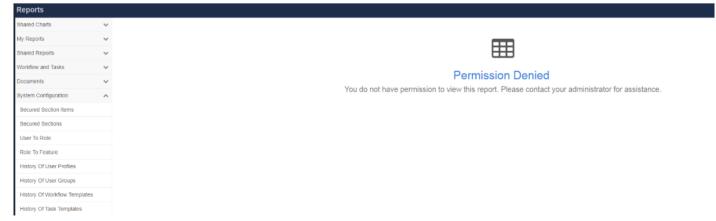

#### D10-1912 Add DM7 GP2GP Import

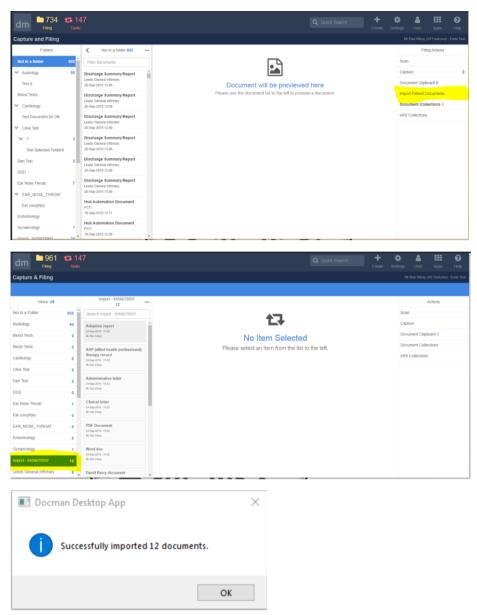

#### D10-1916 Separate scanning buttons

| This document is presided for thethative parameter only. It has had on checkel valuations and container aver                              | Capture Options                |
|----------------------------------------------------------------------------------------------------|--------------------------------|
|                                                                                                    | Capture From Scanner 🖾 Show UI |
| Barts Health 🛛                                                                                                    | Capture From Folder            |
| St Bartholomew's                                                                                                    | fospital Settings              |
| West 5m                                                                                                    |                                |
|                                                                                                    | London Page Options 1 Selected |
|                                                                                                    | 1A 78E                         |
| Tel: 020 73                                                                                                    | 77 7000 Select All             |
| Department of General N                                                                                                    | edicine Deselect All           |
| Clinic Date: 05/0                                                                                                    | 2/2016                         |
| Typed: 07/0                                                                                                    | 2/2016 Rotate                  |
| Unscheduled Care Report                                                                                                    | Remove                         |
| Patient Name: Miss Melani Banks                                                                                                    | Upload Options                 |
| DOB: 28/11/2006                                                                                                    | opioau opiona                  |
| NHS No: 4765698846                                                                                                    | Name Scan                      |
| Dear Dr Higgins                                                                                                    | Folder Not in a folder 🗸       |
| This patient attended our out of hours service recently with symptoms of ear pain, redness ar<br>their right ear and slight hearing loss. |                                |
| There looked to be a significant infection and I have prescribed a course of Amoxicillin,                                                 | Send Pages Individually        |
| Sincerely                                                                                                    | Gend Plages municulary         |
| Dr Berry                                                                                                    | File To Patient 🗸              |
| General Medicine                                                                                                    |                                |
|                                                                                                    | File Document                  |
|                                                                                                    |                                |

# D10-1955 Search for a task using NHS Number

| dm                                | <b>73</b><br>Filing | ttasks | Q Quick Search                                   | <b>∳</b><br>Create | <b>پڑ</b><br>Setti |
|-----------------------------------|---------------------|--------|--------------------------------------------------|--------------------|--------------------|
| Tasks                             |                     |        |                                                  |                    |                    |
|                                   |                     |        |                                                  |                    |                    |
| >                                 | Inbox<br>2          |        |                                                  |                    |                    |
| Search Int                        | XOO                 |        | <b>†</b> ]                                       |                    |                    |
|                                   | charge Sumr         |        |                                                  |                    |                    |
|                                   | lie (Mrs) NHS       |        | No Item Selected                                 |                    |                    |
| 06-Nov-2019 - Ben Matheson Active |                     |        | Please select an item from the list to the left. |                    |                    |

# D10-1960 Search Document Content

| Settings Conso<br>Emis Test                           | ble    | 🗱 System Settings                                       |
|-------------------------------------------------------|--------|---------------------------------------------------------|
| Users Employed Sections                               | <<br>< | Session Timeout 30 mins                                 |
| Filing                                                | <      | User Password Expiry                                    |
| Auto Filing                                           | <      | 120 days                                                |
| t⊐ Tasks<br>                                          | <<br>< | 18/10/2018                                              |
| Lui Reporting                                         | <      | Disable 'More Actions' Option in Tasks                  |
| Ay Profile                                            | <      | Include NHS Confidential Header when Printing TIF files |
| Settings Organisation Settings                        | <      | Confirm prompt for finishing tasks                      |
| <ul> <li>✿\$ Integration</li> <li>O Filing</li> </ul> | <      | Z Enable Document Content Search                        |
| O Search                                              |        | Inactive Patient Access Grace Period                    |
| O Web Links                                           |        | 4                                                       |
| O System                                              |        | Patient Export Zip Password                             |
| O SNOMED Updater<br>O eRS Configuration               |        | Dan                                                     |
| Docman Help                                           |        |                                                         |
| ← Back to application                                 |        | Update                                                  |

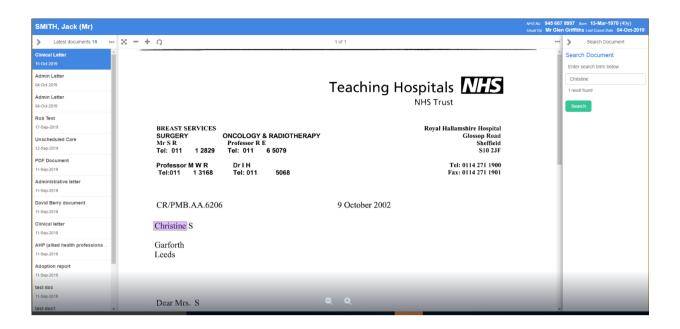

#### D10-1962 Instructions added to audit

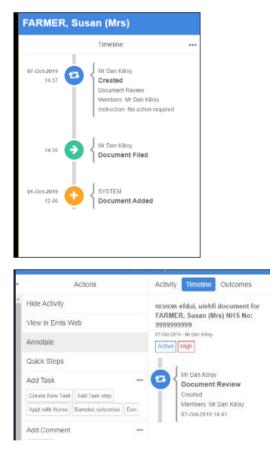

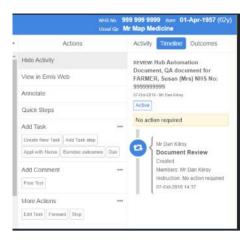